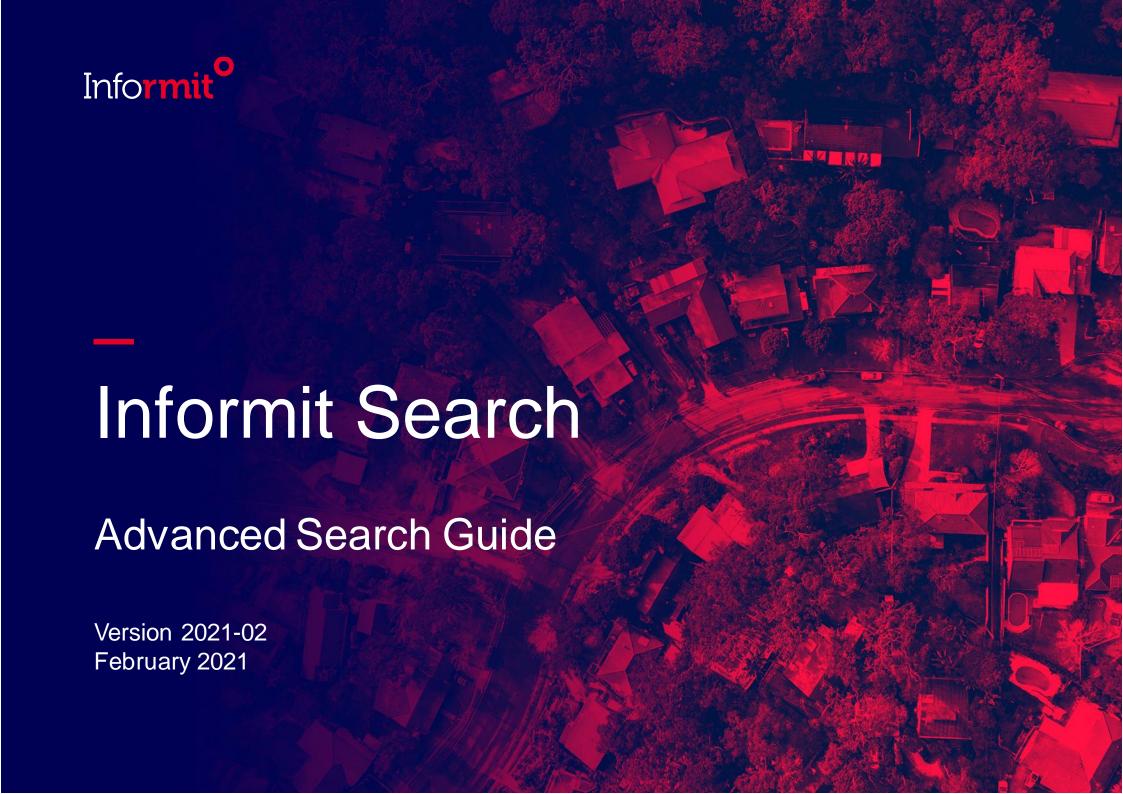

## Informit Search

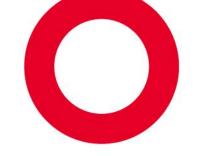

Enriching knowledge with authoritative and relevant research

Our powerful Informit Search platform enables searches across our databases and quickly delivers accurate results to support reliable research and learning.

- Millions of full-text records with more than 40,000 added annually
- Recommendations and research trends analysis powered by artificial intelligence and machine learning
- Powerful filtering for more refined, relevant searches
- Reputable sources for reliable fact-finding
- Exclusive Australasian content from international researchers and publishers

Now... Learn more about **Advanced Search** to optimise your research effectiveness >>>

# Start Searching

### Click Advanced Search >

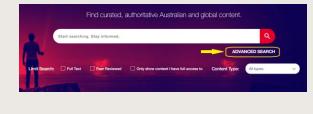

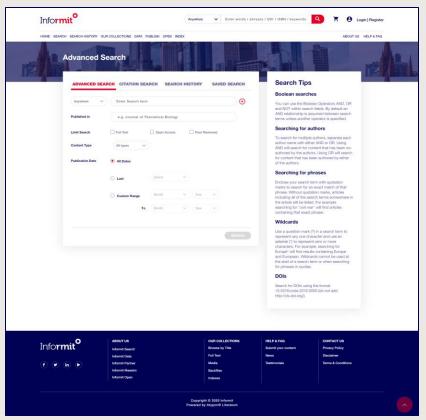

O Advanced
Search
provides a
range of
options

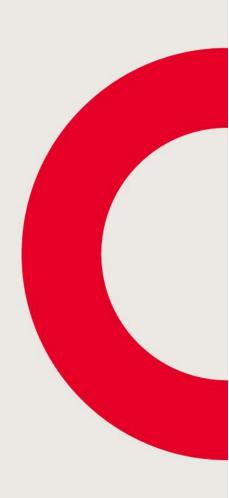

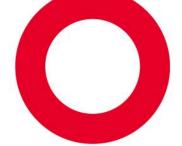

# **Advanced Search Options**

#### Fielded search

Select Anywhere | Title | Author | Subjects

Click + to add another search box

#### Published in

Enter a Title to limit results to that source

#### Limit Search

Select Full Text | Open Access | Peer Reviewed

## Content Type

Select **Type** from drop-down

#### Publication Date

Select All Dates | Last (range) | Custom Range

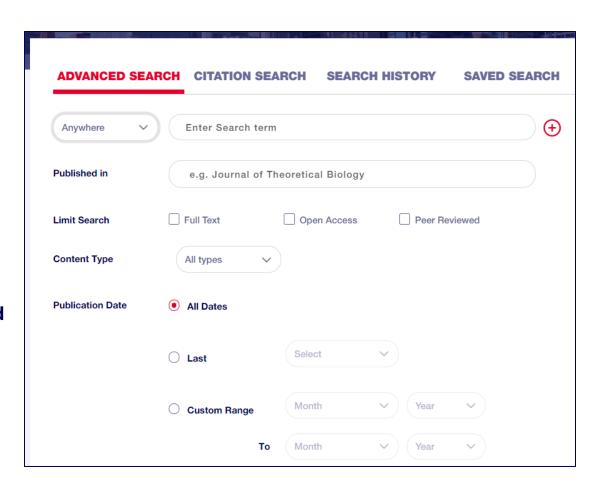

# Build a Complex Search – Boolean Operators

- Use AND, OR and NOT between search terms in search fields
- AND is default relationship AND is assumed between search terms if no other operator is specified
- AND is assumed between multiple search boxes
- To group AND and OR searches, use multiple search boxes or long search strings with a single box

#### **Example**

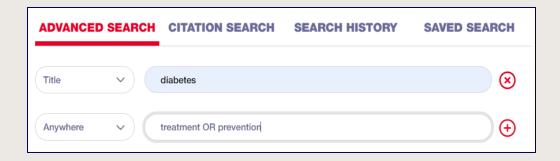

> Finds records
containing diabetes
in an article title AND
treatment or prevention
in any field in those records

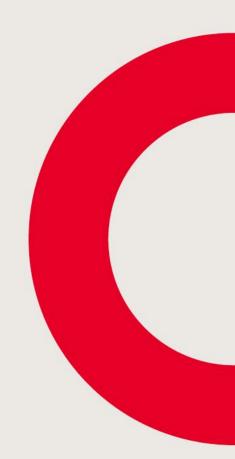

## Build a Complex Search – More Operators

Truncation – to match any set of zero or more characters, substitute \*
 manage\* > matches include manage, manages, manager, management etc.

fav\*rite > matches include favourite, favorite

-----

Wildcard – to match any single character, substitute?

**!?st** > matches last, lest, list, lost, lust etc.

**200?** > in a Publication Year field matches publication years 2000 through 2009

-----

Proximity – to find content with terms near each other, use "terms"~number
 "debt recovery"~5 > finds content with debt and recovery within five words of each other

-----

Relevance – to boost retrieval of preferred term within results, use term^(caret) number
 nutrition^3 food > nutrition is 3 times more important than food

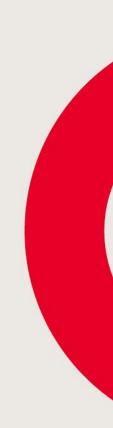

## Build a Complex Search – Nested terms

Nesting – use brackets to construct a more precise search strategy

#### **Examples**

- marijuana AND cannabis OR therap\* (no nesting)
   Result set retrieves records with both marijuana and cannabis, then adds records containing therap\* with or without marijuana and cannabis
- marijuana AND (cannabis OR therap\*)
   Result set retrieves records with marijuana that also contain either or both of cannabis and therap\*
- marijuana OR (cannabis AND therap\*)
   Result set retrieves records with both cannabis and therap\*, then adds records containing marijuana regardless of presence/absence of cannabis or therap\*
- 4. (marijuana OR cannabis) AND therap\* Result set retrieves all records containing marijuana or cannabis then selects records FROM THAT SET also containing therap\*

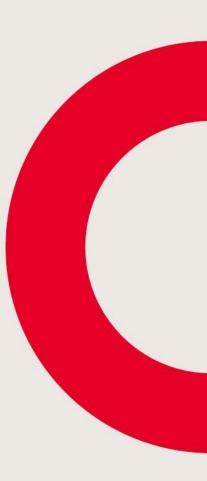

# Need more information?

We're here to help you

Please get in touch with any queries you may have

### Informit Customer Support Team

Email: <a href="mailto:support.informit@rmit.edu.au">support.informit@rmit.edu.au</a>

Phone: +61 3 9657 5800